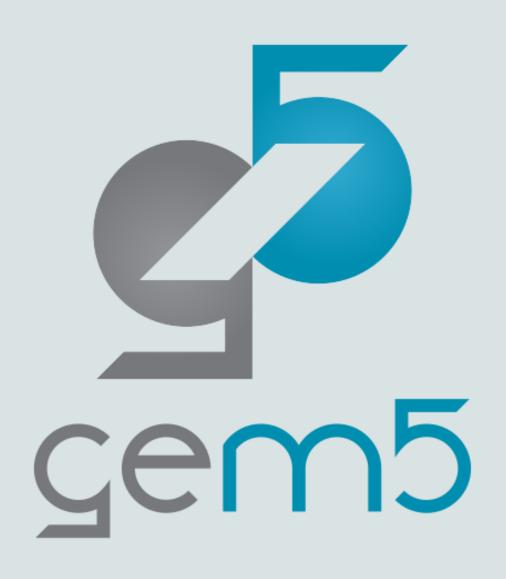

## gem5 basics: Python features

Hoa Nguyen

#### **Getting Started**

- For this session, we will use this gem5 binary: gem5-x86
- The example scripts are in the class repository: materials/introduction/02-gem5-basics/
- The first part covers some frequently used Python features.
- The second part introduces the m5 library.
- Note: if copying the command from the slides doesn't work, please try typing them out.

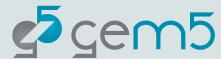

#### Example: Hello, world!

gem5-x86 materials/introduction/02-gem5-basics/01-basics/01-gem5-hello-world.py

```
materials > introduction > 02-gem5-basics > 01-basics > @ 01-gem5-hello-world.py
                                                                                             hn@eldorado:~/scr/gem5-bootcamp-env$ gem5-x86 materials/introduction/02-gem5-basics/01-ba
          # In this setup we don't have a cache. `NoCache` can be used for such setups.
                                                                                             sics/01-gem5-hello-world.py
 63
          cache_hierarchy = NoCache()
                                                                                             gem5 Simulator System. https://www.gem5.org
 64
                                                                                             gem5 is copyrighted software; use the --copyright option for details.
          # We use a single channel DDR3 1600 memory system
 65
          memory = SingleChannelDDR3_1600(size="32MB")
 66
                                                                                             gem5 version 22.0.0.1
 67
                                                                                             gem5 compiled Jun 28 2022 14:16:57
                                                                                             gem5 started Jun 28 2022 19:04:06
          # We use a simple Timing processor with one core.
                                                                                             gem5 executing on eldorado, pid 871057
 69
          processor = SimpleProcessor(cpu_type=CPUTypes.TIMING, isa=ISA.X86, num_cores=1)
                                                                                             command line: qem5-x86 materials/introduction/02-gem5-basics/01-basics/01-qem5-hello-worl
 70
 71
          # The gem5 library simple board which can be used to run simple SE-mode
 72
          # simulations.
                                                                                             Global frequency set at 1000000000000 ticks per second
 73
          board = SimpleBoard(
                                                                                             build/X86/mem/dram_interface.cc:690: warn: DRAM device capacity (8192 Mbytes) does not ma
 74
              clk_freq="3GHz",
                                                                                             tch the address range assigned (32 Mbytes)
              processor=processor,
 75
                                                                                             0: system.remote_gdb: listening for remote gdb on port 7000
 76
              memory=memory,
                                                                                             build/X86/sim/simulate.cc:194: info: Entering event queue @ 0. Starting simulation...
 77
              cache hierarchy=cache hierarchy,
                                                                                             build/X86/sim/syscall_emul.hh:1015: warn: readlink() called on '/proc/self/exe' may yield
 78
                                                                                              unexpected results in various settings.
                                                                                                    Returning '/home/hn/.cache/gem5/x86-hello64-static'
 79
                                                                                             build/X86/sim/mem_state.cc:443: info: Increasing stack size by one page.
 80
          # Here we set the workload. In this case we want to run a simple "Hello World!"
                                                                                             Hello world!
          # program compiled to the X86 ISA. The `Resource` class will automatically
 81
                                                                                             Exiting @ tick 459279927 because exiting with last active thread context
          # download the binary from the gem5 Resources cloud bucket if it's not already
 82
 83
                                                                                             hn@eldorado:~/scr/gem5-bootcamp-env$
 84
          board.set se binary workload(
             # The `Resource` class reads the `resources.json` file from the gem5
 85
              # resources repository:
 87
              # https://gem5.googlesource.com/public/gem5-resource
              # Any resource specified in this file will be automatically retrieved.
 88
 89
              # At the time of writing, this file is a WIP and does not contain all
              # resources. Jira ticket: https://gem5.atlassian.net/browse/GEM5-1096
              Resource("x86-hello64-static")
 91
 92
 93
 94
          # Lastly we run the simulation.
          root = Root(full_system=False, system=board)
 95
 96
          m5.instantiate()
 97
          exit_event = (
 98
 99
          ) # m5.simulate() without a parameter will run the simulation until the end
100
```

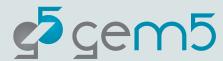

### Using gem5 to run Python scripts

Command line format,

```
In gem5 folder,
```

```
gem5-x86 <gem5_parameters> <Python_script> <python_parameters>
```

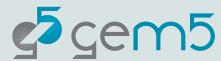

#### Using gem5 to run Python scripts

Command line format,

```
In gem5 folder,
```

```
gem5-x86 <gem5_parameters> <Python_script> <python_parameters>
```

Example,

```
gem5-x86 --debug-flags=ExecAll --outdir=mydir npb_ubuntu.py --workload=bt.A.x
where,
```

- --debug-flags, --outdir are gem5 parameters
- npb\_ubuntu.py is the python script
- --workload is a parameter of the python script

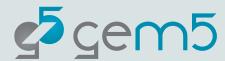

#### Using gem5 to run Python scripts

Command line format,

In gem5 folder,

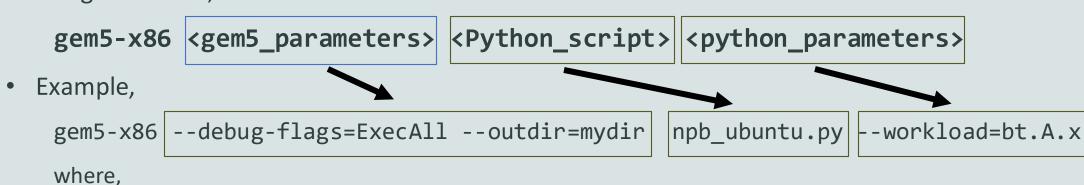

- --debug-flags, --outdir are gem5 parameters
- npb\_ubuntu.py is the python script
- --workload is a parameter of the python script

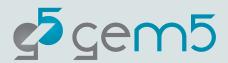

#### Python scripts

- We usually refer to the Python scripts as,
  - System configuration
  - Python script
  - Python configuration
  - etc.
- The Python scripts are how you specify the system used for simulation and drive the simulation.
  - Specifying how SimObjects are connected.
  - Specifying the simulation parameters.

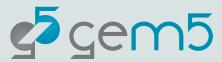

#### gem5 vs python

- gem5 = python + m5 library + gem5 library
  - All python built-in libraries are available.
  - m5 library: providing low-level gem5 API.
  - gem5 library: providing high-level gem5 API.
- If you are interested, this is how gem5 knows where to link the m5 and gem5 libraries,
  - gem5/src/python/SConscript

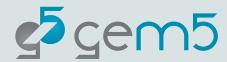

#### Example: Python Basic Features

- Examples are in,
  - materials/introduction/02-gem5-basics/01-basics/
  - gem5-x86 materials/introduction/02-gem5-basics/01-basics/02-typesexamples.py
- Types: int, (immutable) str, list, dictionary, set, (immutable) tuple
- Control flow: for/while loops, if statements
- Function calls
  - Inputs are (mostly) passed by reference
- Reading/Writing a file

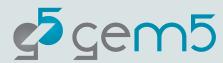

#### Questions?

materials/introduction/02-gem5-basics/01-basics/

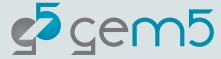

#### Frequently Used Features

materials/introduction/02-gem5-basics/02-frequently-used-features/

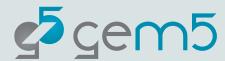

#### Example: Inheritance

- class vs instance
  - Class provides the description of all instances defined class; the description includes,
    - class variables, instance variables
    - class functions, instance functions
  - An instance of a class X means that object has the variables and functions as defined by X.
- Example,
  - materials/introduction/02-gem5-basics/02-frequently-used-features/01classes.py

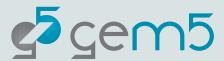

### Example: Inheritance

- Terminology:
  - functions ~ methods
  - objects ~ instances

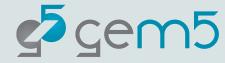

#### Example: class variable vs instance variable

- class variable vs instance variable
  - Assume that object\_1 and object\_2 are instances of the same class.
  - Class variable:
    - The variable is tied to a class rather than an instance.
  - Instance variable:
    - The variable is tied to an instance.

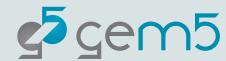

#### Example: class variable vs instance variable

- class variable vs instance variable
  - Assume that object\_1 and object\_2 are instances of the same class.
  - Class variable:
    - The variable is tied to a class rather than an instance.
    - If V is a class variable, then object\_1.V and object\_2.V will be shared (i.e., both object\_1.V and object\_2.V will be at the same address in memory).
  - Instance variable:
    - The variable is tied to an instance.
    - If W is an object variable, then object\_1.W and object\_2.W are different (i.e., they are at different locations in memory).

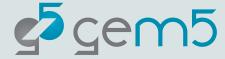

#### Example: class variable vs instance variable

- Example,
  - materials/introduction/02-gem5-basics/02-frequently-used-features/02class-variables.py

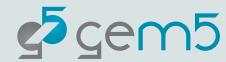

#### Example: abstract function & abstract class

- Abstract Function
  - A function that is not defined (in C++).
  - A function that annotated by @abstractmethod (in Python).
  - Purpose:
    - Force every derived class to have its own version of that function defined.
    - Usually used to define an interface
      - Interface: a set of functions that every derived class must implemented.
- Abstract Class
  - A class with at least one abstract function.
  - Cannot make an instance out of an abstract class.

#### Example: abstract function & abstract class

- Example,
  - materials/introduction/02-gem5-basics/02-frequently-used-features/03abstract-classes.py

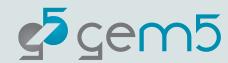

#### **Example: Importing Modules**

- Example,
  - materials/introduction/02-gem5-basics/02-frequently-used-features/04import-modules.py
- There are multiple sources for importing,
  - Importing a python built-in library.
  - Importing a local python file/directory as a module/library.
  - Importing m5 library, and gem5 library implemented in gem5/src/python/.

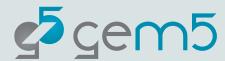

#### Example: vars() function

- Example,
  - materials/introduction/02-gem5-basics/02-frequently-used-features/05vars-function.py
- vars(object) outputs the **instance variables** of that object.
  - Useful for debugging.

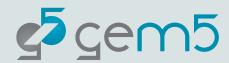

#### Example: f-strings

- Example,
  - materials/introduction/02-gem5-basics/02-frequently-used-features/06f-strings.py
- There are multiple ways of constructing strings in python.
- We'll use f-strings for the bootcamp.
- Syntax:
  - f"some string {some\_variable}"

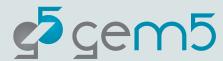

#### **Example: List Comprehension**

There are multiple ways of constructing a list in Python.

```
x = []
for k in range(5):
    x.append(k)
x = [k for k in range(5)]
```

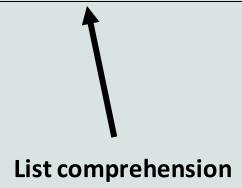

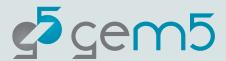

#### **Example: List Comprehension**

If Processor is derived from SimObject,

x = []
for k in range(5):
 x.append(Processor(k))

x = [Processor(k) for k in range(5)]

1

Won't work if you want to construct a list of

**SimObjects** 

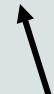

You can construct a list of

SimObject's via list

comprehension

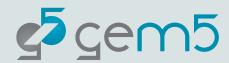

#### Example: List Comprehension

- Example,
  - materials/introduction/02-gem5-basics/02-frequently-used-features/07list-comprehension.py

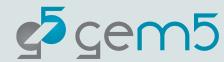

#### Example: Generators

- materials/introduction/02-gem5-basics/02-frequently-used-features/08-generators.py
- Idea:
  - A function that generates multiple objects, but only returns one object at a time.
- General usage:

```
x = generator()
while x is not the last element:
   k = next(x)
   # doing something with k
```

```
x = generator()
for k in x:
    # doing something with k
```

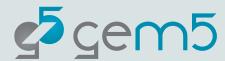

#### Example: Parsing arguments using argparse

- materials/introduction/02-gem5-basics/02-frequently-used-features/09argparse.py
- argparse is a python built-in library that parses the command line arguments inputted to the script.
- Positional arguments vs optional arguments,
  - Positional arguments are mandatory.
  - Optional arguments are optional (can be made mandatory), start with "--".
    - E.g. --num\_cores

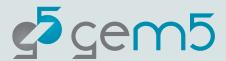

#### Example: graphing using seaborn

python3 materials/introduction/02-gem5-basics/02-frequently-used-

features/10-seaborn.py

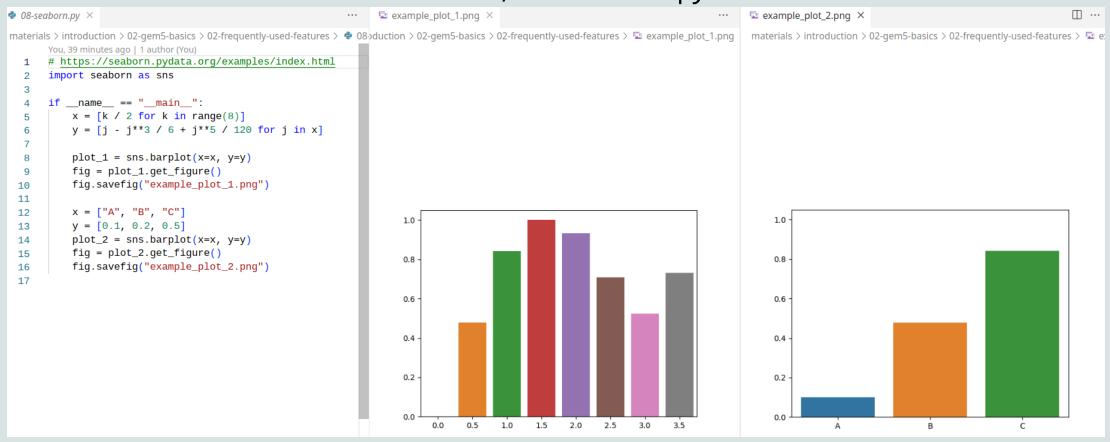

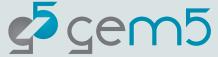

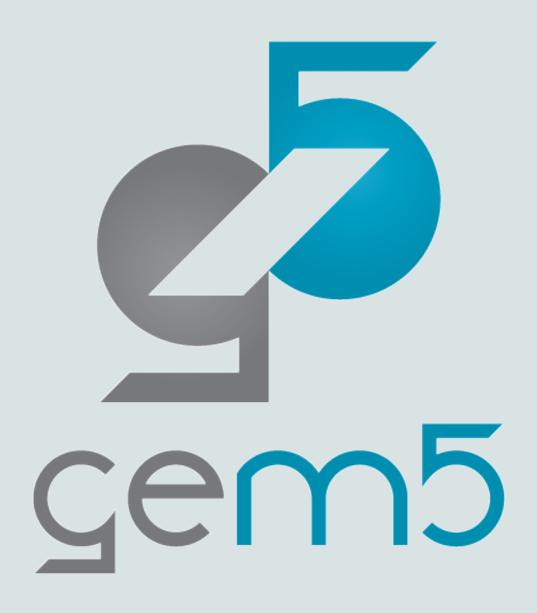

# gem5 basics: using gem5

Hoa Nguyen

#### m5 library

- The key difference between a normal Python script and a gem5 system configuration.
- Provided by gem5's Python environment.
- Provides low-level simulation functionalities,
  - Accessing to gem5 SimObject's.
  - Driving a simulation.
  - Printing/Reseting stats.
- You should only have to use this when developing new models and extending the stdlib.

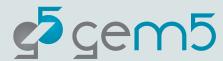

#### m5 library: Driving a Simulation

- Provides simulation functionalities, including,
  - m5.instantitate(): connecting SimObjects as specified in the python script; system configuration cannot be further modified.
  - m5.simulate(): running the simulation until the end of the simulation.
  - m5.simulate(K): running the simulation for K ticks.

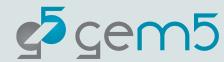

#### m5 library: Handling Statistics

- Provides simulation functionalities, including,
  - m5.stats.dump(): dumping the stats to stats.txt.
    - Stats are always outputted at the end of simulation.
    - If the stats are dumped multiple times, there will be multiple regions of stats, ordered by the order of m5.stats.dump() calls.
  - m5.stats.reset(): resetting stats (note: not all stats are reset).

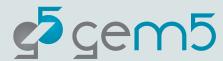

#### gem5 simulation: inputs and outputs

- Input: a python system configuration script.
- Outputs:
  - stats.txt: containing one or more sets of statistics
  - config.ini, config.dot, config.pdf: how gem5 interprets the input and connects the SimObjects.
    - It is strongly recommended to check the config.ini file for each simulation.

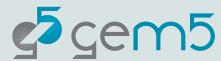

#### stats.txt

- A region of stats starts with "----- Begin Simulation Statistics -----"
- It ends with "------ End Simulation Statistics ------"

| materi | als > introduction > 02-gem5-basics > 02-frequently-used-features > m5out | materi | naterials > introduction > 02-gem5-basics > 02-frequently-used-features > m5out > ≡ stats.txt |     |                                                    |               |   |           |
|--------|---------------------------------------------------------------------------|--------|-----------------------------------------------------------------------------------------------|-----|----------------------------------------------------|---------------|---|-----------|
| 1      |                                                                           |        |                                                                                               | 431 | system.processor.cores.core.thread_0               | . пишмешкетѕ  | U | #         |
| 2      | Begin Simulation Statistics                                               |        |                                                                                               | 432 | system.processor.cores.core.workload.numSyscalls 0 |               |   | #         |
| 3      | simSeconds 0.000010                                                       |        | # Number                                                                                      | 433 | system.workload.inst.arm                           | 0             |   | # number  |
| 4      | simTicks 10000000                                                         |        | # Number                                                                                      | 434 | system.workload.inst.quiesce                       | 0             |   | # number  |
| 5      | finalTick 10000000                                                        |        | # Number                                                                                      | 435 |                                                    |               |   |           |
| 6      | simFreq 1000000000000                                                     |        | # The nu                                                                                      | 436 | End Simulation Statistics                          |               |   |           |
| 7      | hostSeconds 0.00                                                          |        | # Real ti                                                                                     | 437 |                                                    |               |   |           |
| 8      | hostTickRate 7055987852                                                   |        | # The nun                                                                                     | 438 | Begin Simulation Statistic                         | cs            |   |           |
| 9      | hostMemory 139556                                                         |        | # Number                                                                                      | 439 | simSeconds                                         | 0.000449      |   | # Number  |
| 10     | simInsts 135                                                              |        | # Number                                                                                      | 440 | simTicks                                           | 449279927     |   | # Number  |
| 11     | simOps 249                                                                |        | # Number                                                                                      | 441 | finalTick                                          | 459279927     |   | # Number  |
| 12     | hostInstRate 90926                                                        |        | # Simulat                                                                                     | 442 | simFreq                                            | 1000000000000 |   | # The nu  |
| 13     | hostOpRate 166977                                                         |        | # Simulat                                                                                     | 443 | hostSeconds                                        | 0.03          |   | # Real ti |
| 14     | system.cache_hierarchy.membus.transDist::ReadReq                          | 209    | #                                                                                             | 444 | hostTickRate                                       | 16816494503   |   | # The num |
| 15     | system.cache_hierarchy.membus.transDist::ReadResp                         | 208    |                                                                                               | 445 | hostMemory                                         | 150084        |   | # Number  |
| 16     | system.cache_hierarchy.membus.transDist::WriteReq                         | 44     |                                                                                               | 446 | simInsts                                           | 6546          |   | # Number  |
| 17     | system.cache_hierarchy.membus.transDist::WriteResp                        | 44     |                                                                                               | 447 | simOps                                             | 12944         |   | # Number  |

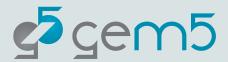

#### config.ini

For each SimObject, config.ini contains the SimObject parameters and what SimObjects are connected to it.

```
[system.processor.cores.core.mmu.dtb.walker]
type=X86PagetableWalker
children=power_state
clk_domain=system.clk_domain
eventq_index=0
num_squash_per_cycle=4
power_model=
power_state=system.processor.cores.core.mmu.dtb.walker.power_state
system=system
port=system.cache_hierarchy.membus.cpu_side_ports[3]
```

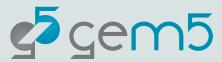

#### Example: m5

- Example of using m5.simulate,
  - materials/introduction/02-gem5-basics/03-using-gem5/01-m5-library-example-1.py
- Example of using m5 for running the first 10^7 ticks of the simulation, dumping and resetting the stats, then
  completing the simulation,
  - materials/introduction/02-gem5-basics/03-using-gem5/02-m5-library-example-2.py
  - There should be two regions of stats in stats.txt!
    - The first one corresponds to the m5.stats.dump call.
    - The second one is at the end of the simulation.

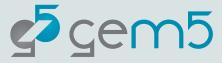

#### Recap

- The command line syntax for calling gem5 is
  - gem5-x86 <gem5\_parameters> <Python\_script> <python\_parameters>
- The input to gem5 is a python script, in which you can use any python's features, the gem5 library for high-level access, and the m5 for low-level access to gem5 API.
- gem5 simulation outputs include a stats file, and the interpreted system configurations.

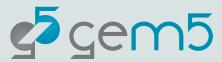

- Starting from the **03-m5-library-example-3.py** script, update the python script to take a CPU type, L1D cache size, and optionally a clock frequency as input parameters.
- Graph the IPC with CPUTypes.TIMING and a fixed L1D cache size, while clock frequency is varied.

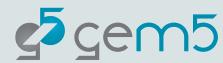

- Starting from the 03-m5-library-example-3.py script, update the python script to take a CPU type, L1D cache size, and optionally a clock frequency as input parameters.
  - If you've done that correctly, the CPU type, the clock frequency, and the L1 cache size in config.ini match the numbers passed to the arguments.
- Graph the IPC with CPUTypes.TIMING and a fixed L1D cache size, while clock frequency is varied.

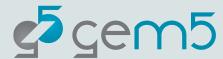

- Starting from the 03-m5-library-example-3.py script, update the python script to take a CPU type, L1D cache size, and optionally a clock frequency as input parameters (should match config.ini).
- Graph the IPC with CPUTypes.TIMING and a fixed L1D cache size, while clock frequency is varied.
  - system.processor.cores.core.exec\_context.thread\_0.numInsts
  - system.processor.cores.core.numCycles
  - The number of instructions should be the same; however, since the CPU frequency is higher, and the memory latency remains the same, the CPU spends more cycles waiting for memory. Therefore, IPC should decrease as the frequency increases.

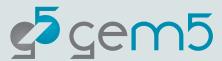

- Example answer:
  - materials/introduction/02-gem5-basics/03-using-gem5/04-m5-library-example-4.py

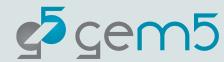